# **Accessing and Navigating your Online Course**

## Go to dls.cna.nl.ca

#### **Accessing your Online Course**

Click **Course Login** on the Distributed Learning website to access your course(s) via Brightspace (D2L).

Your login credentials will be the same as your webmail access.

Click **Continue to Login** and use your full CNA email address and your password.

#### **Navigating your Online Course**

Go to the Distributed Learning webpage **Using Brightspace** (https://dls.cna.nl.ca/current/using\_brightspace.shtml) for information on navigating your course. While there, watch the **DL Know How - Accessing & Navigating your Online Course** video for step by step instructions, tips and much more!

### **Problems logging in? Contact the DL Helpdesk**

Phone: 1-877-465-2250, Option 1 Email: dlshelp@cna.nl.ca

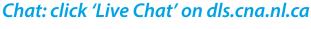

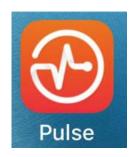

# You can also download the Brightspace D2L 'Pulse' App

Available for iPhone, Android and BlackBerry

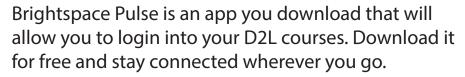

Details are available on the website: https://dls.cna.nl.ca/current/Online\_App.shtml

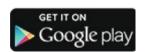

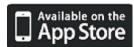

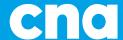